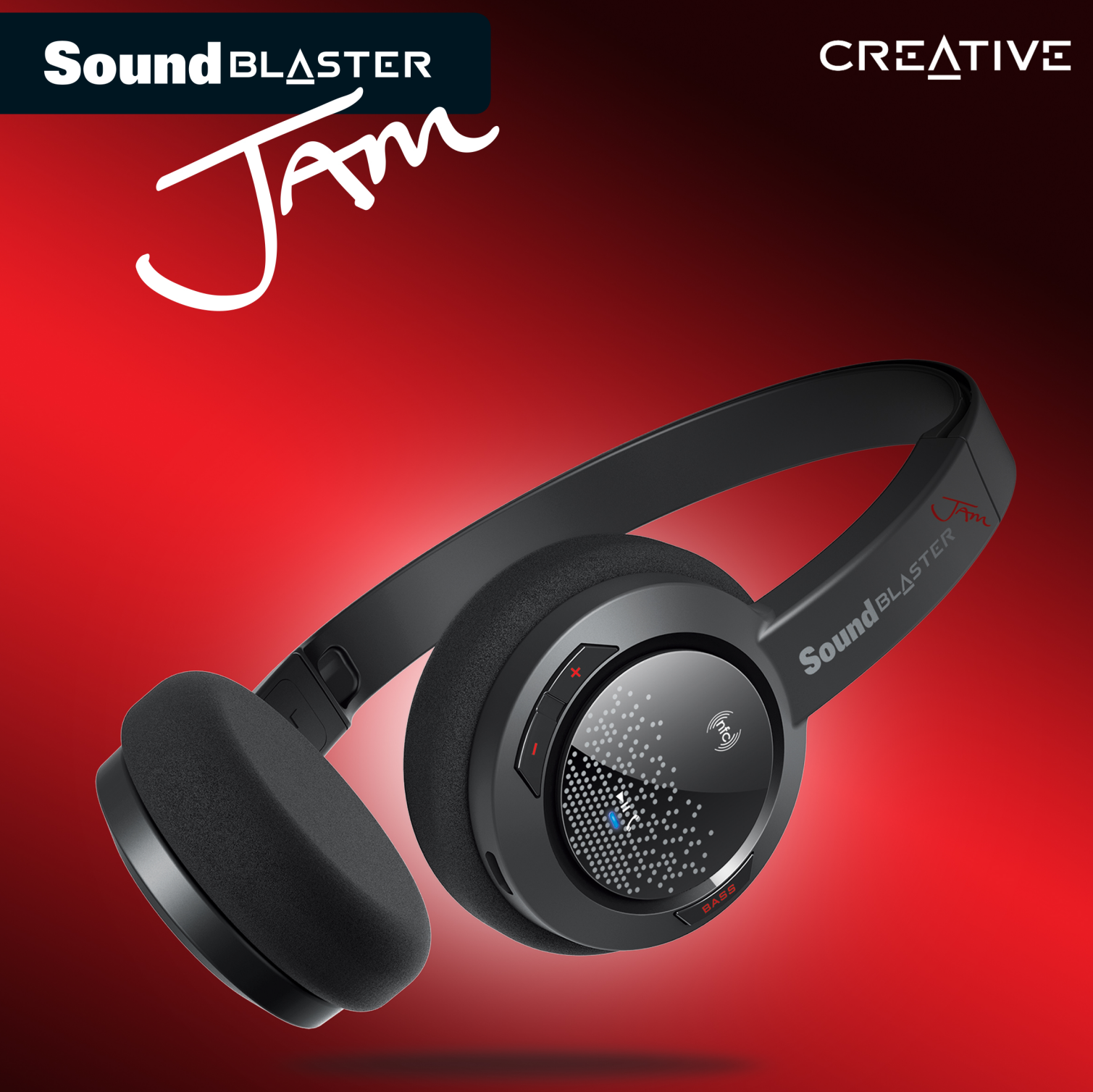

# **User'sGuide Model No: GH0300**

## **Úvod**

Děkujeme Vám, že jste si vybrali tato sluchátka Sound Blaster JAM (GH0300) *Bluetooth*® and USB! Po připojení k vašemu zařízení *Bluetooth* lze tato velmi lehká sluchátka používat k hands-free komunikaci a streamování zvuku. Všechny nezbytné ovládací prvky jsou snadno dostupné na jednom náušníku a lze tak jediným klepnutím vylepšovat basy.

### **Obsah balení**

Balení Sound Blaster JAM obsahuje:

- Sluchátka Sound Blaster JAM
- $\bullet$  1 m kabelu USB
- <sup>l</sup> Úvodní leták
- Leták s informacemi o záruce

## **Požadavky na systém**

#### **Pro operační systém Windows® OS**

- Procesor Intel® Core™ 2 Duo nebo ekvivalentní procesor AMD®, doporučeno 2,8 GHz nebo rychlejší
- 64bitový nebo 32bitový systém Microsoft ${}^{\circledR}$  Windows 8.1, 64bitový nebo 32bitový systém Microsoft® Windows® 8, 64bitový nebo 32bitový systém Windows 7, 64bitový nebo 32bitový systém Windows Vista®
- 1 GB paměti RAM
- 600 MB volného místa na disku
- Napájený port USB 2.0/3.0

#### **Pro operační systém Mac® OS**

- Doporučeno Intel® Core™2 Duo, 2,8 GHz nebo rychlejší
- $\bullet$  Mac OS X® 10.7.5 nebo novější
- 1 GB paměti RAM
- 600 MB volného místa na disku
- Napájený port USB 2.0/3.0

#### **Pro zařízení iOS**

<sup>l</sup> iPhone® / iPad® s nainstalovaným systémem iOS 5.1.1 nebo vyšším pro *Bluetooth*

#### **Pro zařízení Android**

<sup>l</sup> Telefony a tablety se systémem Android 2.3 nebo novějším pro připojení *Bluetooth*

### **Registrace vašeho výrobku**

Registrací výrobku získáte nejvhodnější dostupné služby a podporu. Produkt můžete zaregistrovat během instalace nebo na webové stránce [register.creative.com](http://www.creative.com/register). Upozorňujeme vás, že vaše záruční práva nejsou na registraci závislá.

## **Další nápověda**

Nejnovější informace a produkty společnosti Sound Blaster naleznete na adrese [www.soundblaster.com](http://www.soundblaster.com/). Tyto webové stránky obsahují též informace o možnostech zakoupení produktů, odborné pomoci a nejnovějších aktualizacích softwaru.

#### **Použití funkce Creative Software AutoUpdate**

Nalezení, stažení a instalace aktualizací produktů Creative je nyní jednodušší a rychlejší díky webovému systému Creative Software AutoUpdate.

Pokud se k systému Creative Software AutoUpdate připojujete přes síť Internet, zanalyzuje webový server váš počítačový systém a určí, jaký operační systém, jazyk a produkty Creative se v systému nachází.

Jakmile bude analýza dokončena, zobrazí se seznam relevantních aktualizací softwaru pro připojené produkty. Soubory lze poté stáhnout a nainstalovat.

Chcete-li se o systému Creative Software AutoUpdate dozvědět více, navštivte adresu [www.creative.com.](http://www.creative.com/)

#### **Poznámka:**

*Uživatelé, kteří použijí systém Creative Software AutoUpdate poprvé, mohou být vyzváni, aby potvrdili stažení komponenty prohlížeče požadované pro analýzu systému. Ověřte, že je tento obsah podepsán společností Creative Labs, Inc., a klikněte na tlačítko Ano.*

*Všechny vaše produkty značky Creative by měly být připojeny a nainstalovány v počítači, na kterém je systém Creative Software AutoUpdate spuštěný.*

## **Přehled výrobku**

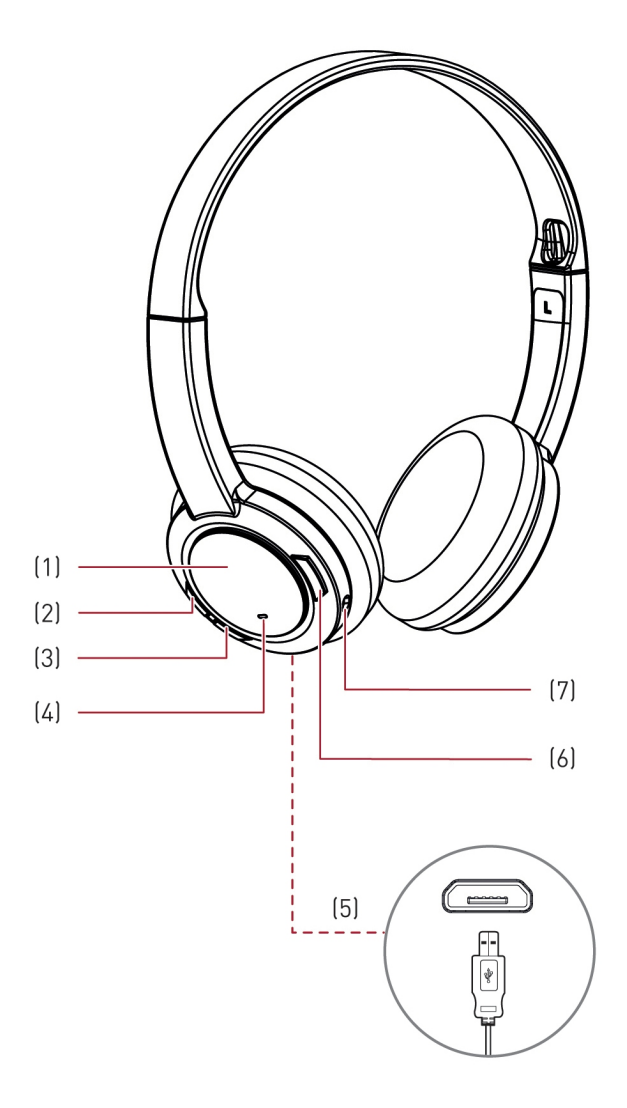

- (1) Multifunkční tlačítko / přijímač NFC
- (2) Zvýšení hlasitosti +
- (3) Snížení hlasitosti -
- (4) Indikátor LED
- (5) Port USB
- (6) Tlačítko zesílení basů
- (7) Mikrofon

## **Nastavení sluchátek**

### **Krok 1: Nabijte sluchátka**

Před prvním použitím připojte sluchátka k počítači pomocí kabelu USB nebo ke zdroji napájení pomocí adaptéru (nutno zakoupit samostatně) a nechte je nabít. Kontrolka LED se během nabíjení rozsvítí červeně a po plném nabití se vrátí do předchozího stavu.

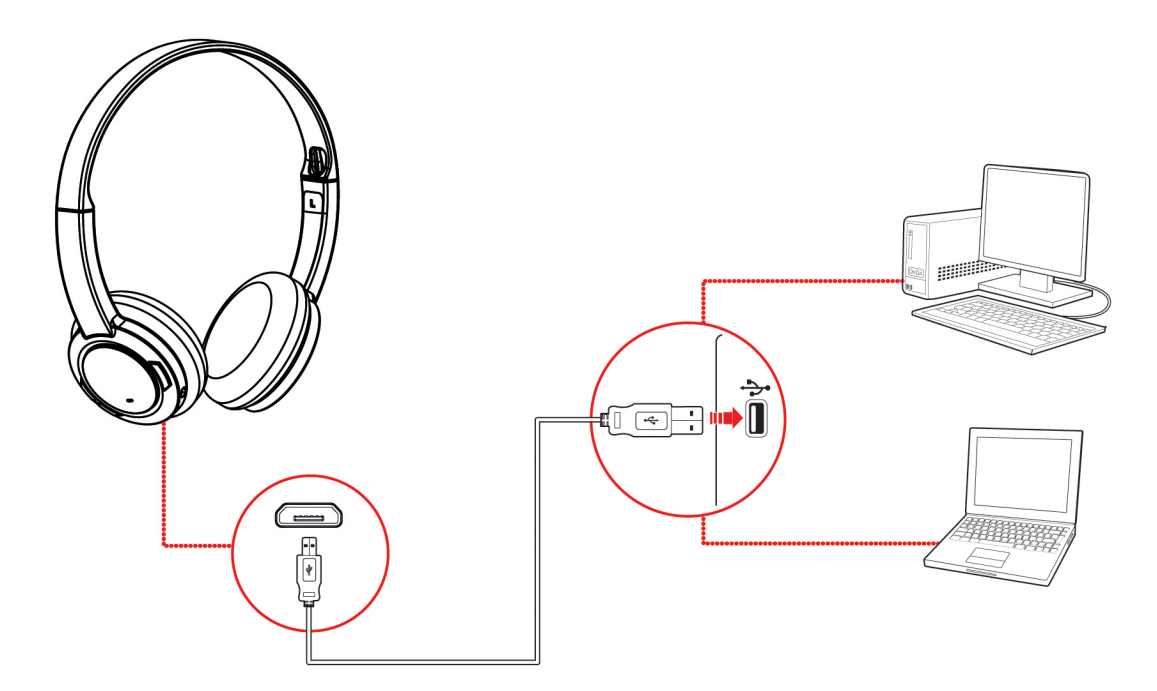

#### **Poznámka:**

*Přibližně 15 minut před tím, než dojde k úplnému vybití sluchátek, budou uživatelé na tento stav upozorněni prostřednictvím tónu.*

### **Krok 2: Připojte svoji soupravu**

Zapněte Sound Blaster JAM stisknutím **multifunkčního** tlačítka.

- **· ZAPNUTÍ** napájení: Stiskněte a podržte po dobu 4 sekund
- **· VYPNUTÍ** napájení: Stiskněte a podržte po dobu 4 sekund

#### **Párování** *Bluetooth*

#### **1. Aktivujte režim párování na sluchátkách**

Zapněte sluchátka. Pokud sluchátka nebyla dříve spárována s žádným zařízením, přejdou do zjistitelného režimu *Bluetooth*. V opačném případě se automaticky spáruje se zařízeními, se kterými byla spárována dříve.

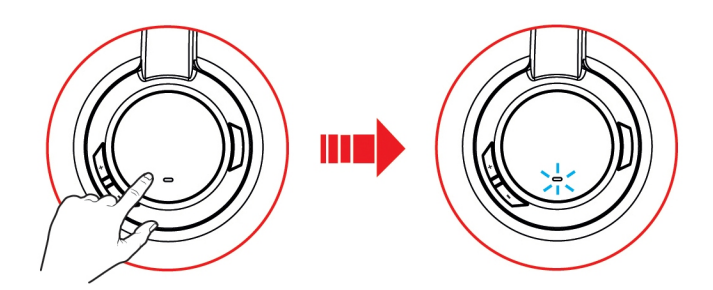

Zjistitelný režim *Bluetooth* je k dispozici pouze po dobu 60 sekund po zapnutí sluchátek. Chcete-li technologii *Bluetooth* znovu aktivovat, stiskněte po dobu 2 sekund **multifunkční** tlačítko. Zatímco čekáte na připojení, začne kontrolka LED po dobu 60 sekund rychle modře blikat.

#### **2. Aktivujte režim párování na zařízení**

Aktivujte na svém inteligentním zařízení technologii *Bluetooth*. Ze seznamu nalezených zařízení s technologií *Bluetooth* vyberte "**Sound Blaster JAM**".

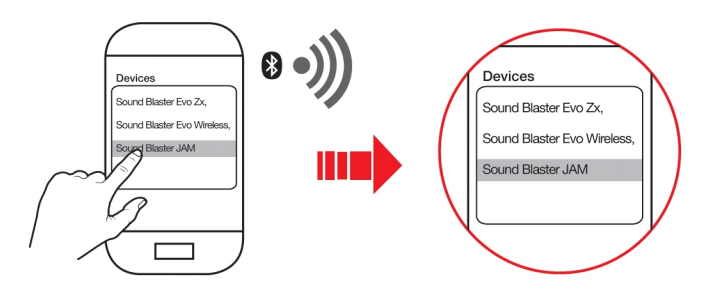

#### **Poznámka:**

*Párování zařízení prostřednictvím technologie Bluetooth se může lišit v závislosti na typu modelu. Jak provést spárování zjistíte v příručce k zařízení.*

#### **3. Úspěšné spárování**

Po spárování sluchátek a zařízení *Bluetooth* se kontrolka LED po dobu tří sekund rozsvítí modře a uslyšíte třínotový tón oznamující úspěšné spárování.

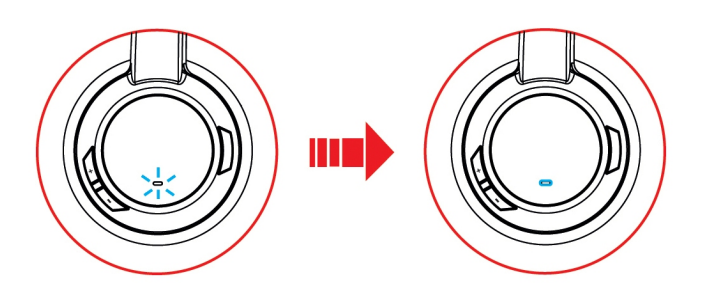

#### **Spárování více zařízení**

Sluchátka Sound Blaster JAM je možno spárovat až se dvěma inteligentními zařízeními najednou! Chcete-li spárovat druhé zařízení, zopakujte kroky 1 až 3. Pokud si uživatel přeje spárovat sluchátka se třetím inteligentním zařízením, musí jedno ze dvou zařízení spojených se sluchátky odpárovat.

#### **Poznámka:**

*Přehrávat hudbu může vždy pouze jedno ze zařízení. Naposledy spárované inteligentní zařízení má přednost před ostatními zařízeními.*

*Příchozí hovory mají přednost před přehráváním zvuku – hudba se ztiší a uslyšíte vyzváněcí tón.*

#### **Spárování prostřednictvím technologie NFC**

Přiložte zařízení vybavené technologií NFC do blízkosti (20 mm) zóny NFC / **multifunkčního** tlačítka. Kontrolka LED pomalu bliká modře a uslyšíte třínotový tón oznamující úspěšné spárování.

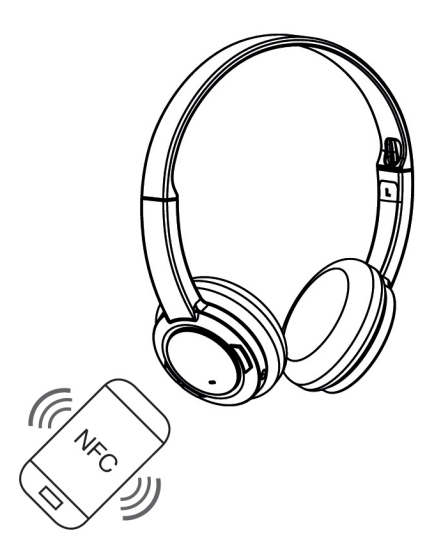

Chcete-li zařízení odpárovat, stačí se jen sluchátek znovu dotknout zařízením vybaveným technologií NFC.

#### **Připojení USB**

Připojte sluchátka k počítači prostřednictvím přiloženého kabelu USB. Zapněte je stisknutím a podržením **multifunkčního** tlačítka. Při nabíjení svítí kontrolka LED červeně a po dokončení nabíjení se vrátí do předchozího stavu. Můžete streamovat zvuk z počítače prostřednictvím připojení USB.

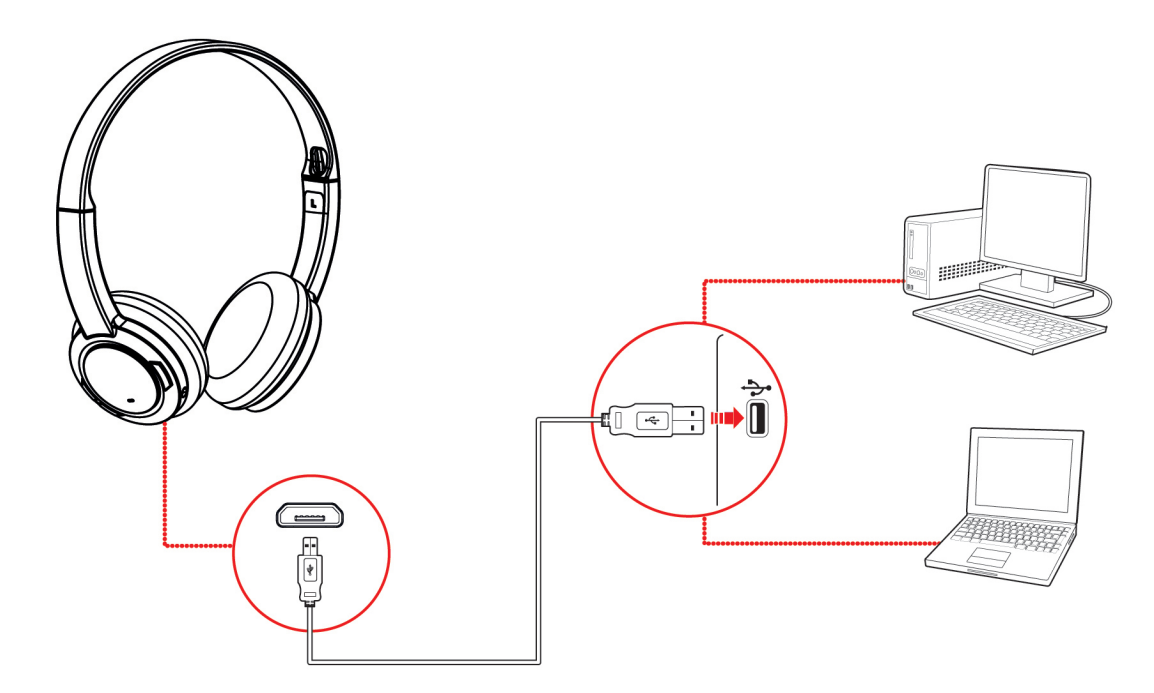

#### **Nastavte výchozí zvukové zařízení (POUZE operační systémy Mac)**

- 1. Přejděte na **System Preferences (Požadavky systému)** a klikněte na **Sound (Zvuk)**.
- 2. Vyberte možnost **Sound Blaster JAM** v obou záložkách **Output (Výstup)**.

#### **Poznámka:**

*Úprava nastavení profilů prostřednictvím aplikace Sound Blaster JAM Control Panel je k dispozici pouze v digitálním režimu USB. Více informací naleznete v části Jak používat software.*

## **Krok 3: Nainstalujte software**

Vylepšete zvuk a hlas prostřednictvím volitelného softwarového balíku, který lze stáhnout a nainstalovat do PC. Stáhněte si a nainstalujte tento software, díky čemuž budete moci plně využít všechny funkce, kterými jsou vaše sluchátka vybavena.

#### **Poznámka:**

*Než začnete stahovat a instalovat software, ujistěte se, že jsou sluchátka zapnutá a připojená k počítači.*

#### **Operační systém Windows**

- 1. Prostřednictvím standardního webového prohlížeče navštivte adresu [www.creative.com](http://www.creative.com/) a vyhledejte softwarový balík pro operační systém Windows určený pro váš produkt.
- 2. Stáhněte tento balíček na váš lokální pevný disk.
- 3. Vyhledejte a spusťte softwarový balíček.
- 4. Proveďte instalaci podle zobrazených pokynů.
- 5. Po vyzvání restartujte počítač.
- 6. Aplikaci spustíte kliknutím na **Start > Programy nebo Všechny programy > Creative >Sound Blaster JAM > Sound Blaster JAM Control Panel**.

#### **Operační systém Mac**

- 1. Prostřednictvím webového prohlížeče navštivte adresu [www.creative.com](http://www.creative.com/) a vyhledejte softwarový balík pro operační systém Mac určený pro váš produkt.
- 2. Stáhněte tento balíček na váš lokální pevný disk.
- 3. Stáhnutý soubor dekomprimujte dvojitým kliknutím.
- 4. Dvakrát klikněte na dekomprimovaný soubor DMG.
- 5. Poklepejte na ikonu **Install** (Instalovat) a proveďte instalaci podle zobrazených pokynů.
- 6. Spusťte aplikaci **Sound Blaster JAM Control Panel** ze složky **Applications > Creative >Sound Blaster JAM**.

Další podrobnosti o softwaru a nejrůznějších funkcích, které nabízí, naleznete v části **Jak používat software**.

## **Používání sluchátek**

### **Nošení sluchátek**

Upravte si pásek na hlavu tak, aby vám sluchátka lehce spočívala na hlavě. Neutahujte jej příliš.

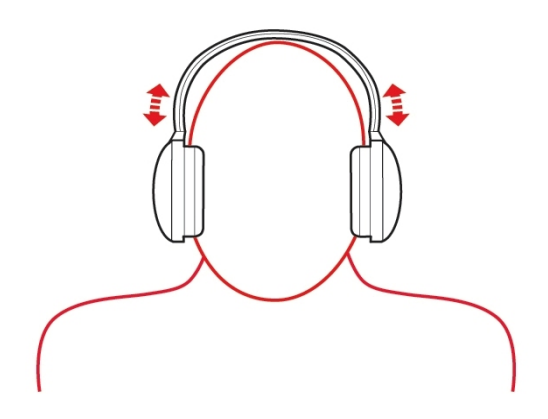

### **Upravovat hlasitost**

Ovládání hlasitosti na náušníku sluchátek slouží k úpravě hlasitosti sluchátek na přiměřenou úroveň. Hlasitost můžete upravovat též prostřednictvím softwaru nebo zabudovaného nastavení hlasitosti na počítači.

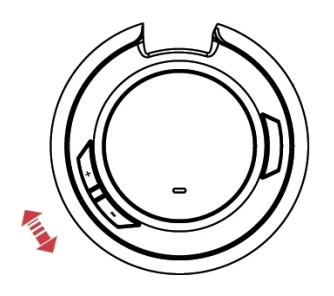

#### **UPOZORNĚNÍ:**

*Neposlouchejte ve sluchátkách hlasitý zvuk po příliš dlouhou dobu, mohlo by to vést k poškození vašeho sluchu.*

## **Přehrávání hudby nebo filmů**

Připojte sluchátka Sound Blaster JAM bezdrátově k přenosnému multimediálnímu zařízení, jako jsou mobilní telefony a tablety, a užívejte si výkonný zvuk i na cestách! Sluchátka můžete připojit k počítači prostřednictvím USB a vychutnat si legendární kvalitu zvuku značky Sound Blaster.

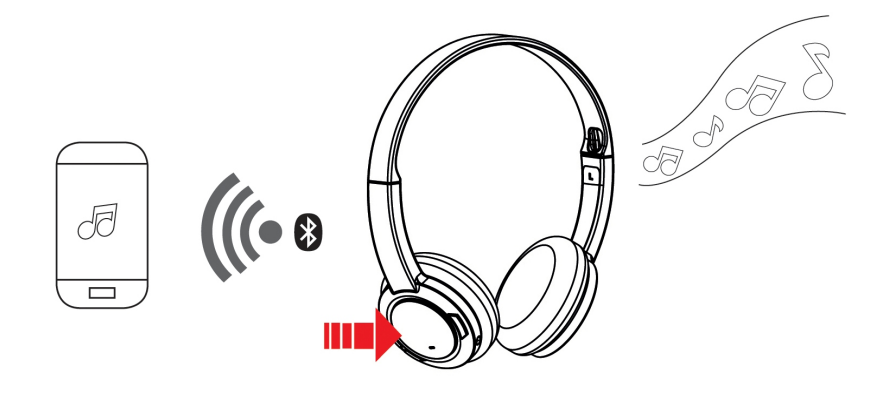

**NEBO**

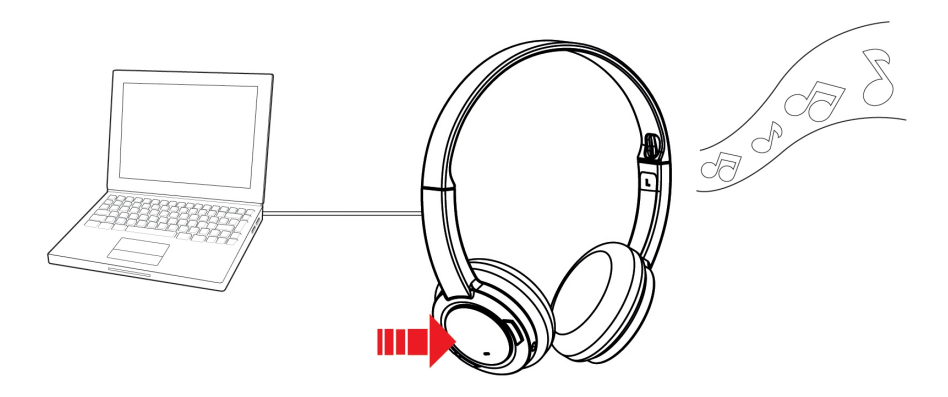

- <sup>l</sup> Přehrávání / pozastavení / obnovení přehrávání hudby: Klikněte na **multifunkční** tlačítko
- Úpravy hlasitosti: **zvýšení hlasitosti**: Stiskněte **Vol + snížení hlasitosti**: Stiskněte **Vol -**
- Přeskočení stopy: **další stopa**: Stiskněte a podržte **Vol + předchozí stopa**: Stiskněte a podržte **Vol -**

## **Přijímání a ukončování hovorů**

Když jsou sluchátka zapnutá, lze s nimi přijímat telefonní volání. Jakmile hovor v mobilním telefonu ukončíte, sluchátka se vrátí do předchozího stavu nebo začnou znovu přehrávat hudbu.

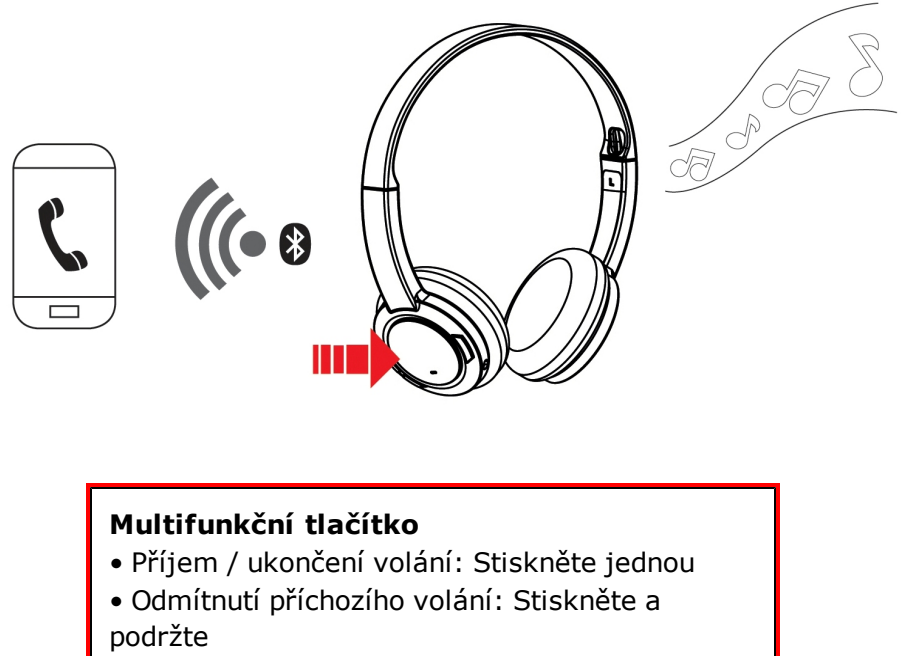

• Opakované vytočení posledního čísla: Stiskněte a podržte

#### **Poznámka:**

*Tato funkce je k dispozici pouze, když jsou sluchátka připojena prostřednictvím Bluetooth.*

## **Vylepšení vašeho zvuku**

Stisknutím tlačítka **Bass Boost** (Zesílení basů) během přehrávání hudby zesílíte úroveň basů pro dosažení výkonného zvuku. Dalším stisknutím zesílení basů vypnete.

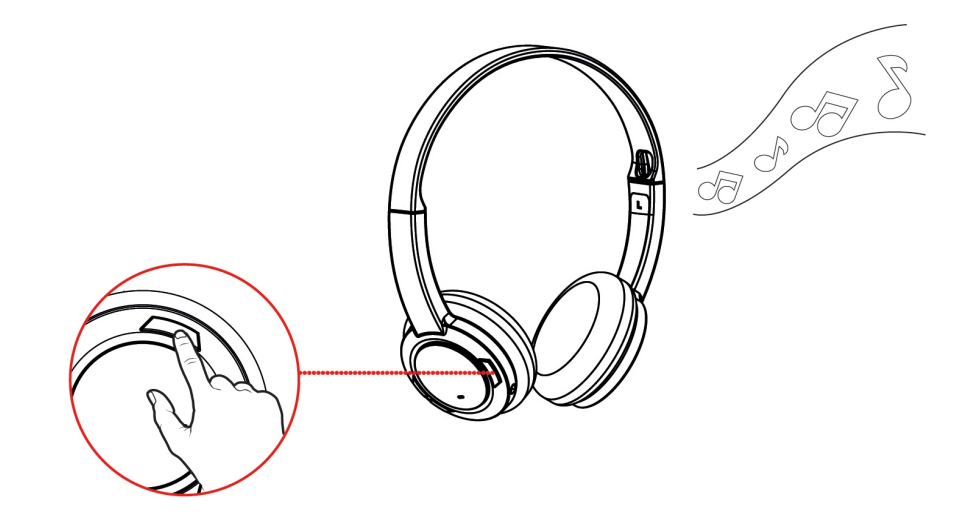

## **Jak používat software**

Pro sluchátka Sound Blaster JAM byl vyvinut specializovaný software, který zajišťuje další zlepšení jejich zvukového a hlasového vstupu a výstupu. Softwarový balík podporuje řadu operačních systémů včetně:

- Windows 8, Windows 7, Windows Vista
- $\bullet$  Mac OS X 10.7.5 nebo novější

Chcete-li svá sluchátka Sound Blaster JAM plně využít, doporučujeme, abyste si tento software stáhli a nainstalovali do počítače. Součástí softwarového balíku jsou následující aplikace:

#### **Pro operační systém Windows**:

- Sound Blaster JAM Control Panel
- Creative Host OpenAL
- Creative ALchemy
- $\bullet$  EAX AHD 5.0
- Creative Software AutoUpdate
- Systémové informace Creative
- Registrace produktu

#### **Pro operační systém Mac**:

- Sound Blaster JAM Control Panel
- Registrace produktu

#### **Poznámka:**

*Některé aplikace jsou dostupné pouze v určitých operačních systémech. Chcete-li se o jednotlivých aplikacích dozvědět více, nahlédněte do příslušné online nápovědy.*

### **Sound Blaster JAM Control Panel**

Ve zbytku této kapitoly zjistíte jak používat aplikaci Sound Blaster JAM Control Panel ke zobrazení a úpravě nejrůznějších funkcí sluchátek Sound Blaster JAM. Níže uvedené příklady a kopie obrazovek jsou ze systému Windows. Uživatelské rozhraní pro ostatní operační systémy se může mírně lišit.

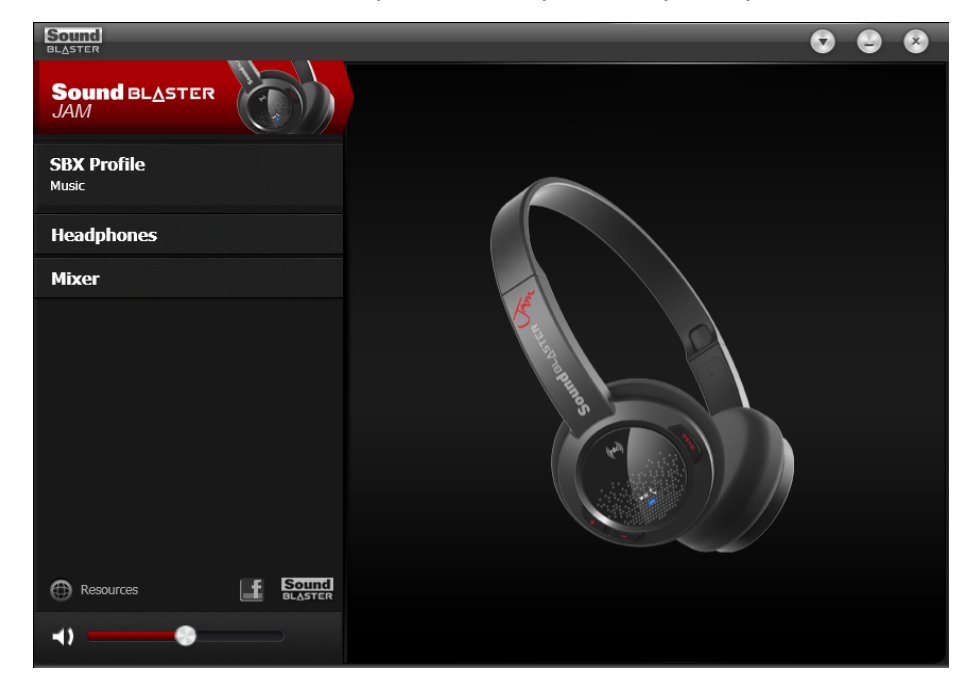

#### **Správa profilů**

Aplikace Sound Blaster JAM Control Panel je vybavena sadou předkonfigurovaných profilů odpovídajících různým potřebám, např.:

- · Hudbě
- $\bullet$  Filmům
- <sup>l</sup> Hraní her

![](_page_14_Picture_8.jpeg)

- 1. Kliknutím na nabídku **SBX Profile** (Profil SBX) vlevo se zobrazí obrazovka **SBX Profile** (Profil SBX).
- 2. Na obrazovce vyberte požadovaný profil.

Chcete-li aktivní profil upravit a změny uložit:

- 1. Vybraný profil upravíte kliknutím na tlačítko **Edit** (Upravit).
- 2. Projděte si i ostatní možnosti nabídky aplikace Sound Blaster JAM Control Panel a upravte konfigurace dle potřeby.

#### **Konfigurace obecného nastavení**

Můžete měnit jazykové nastavení nebo obnovovat nastavení na výchozí hodnoty. Klikněte na ikonu v pravém horním rohu rozhraní a vyberte ze seznamu příslušnou možnost.

![](_page_15_Picture_196.jpeg)

### **Nastavení SBX Pro Studio**

Chcete-li konfigurovat SBX Pro Studio, přejděte na obrazovku **SBX Profile** (Profil SBX), vyberte profil a klikněte na možnost **Edit** (Upravit). Otevře se obrazovka **SBX Pro Studio**. Ve výchozím nastavení je efekt SBX zapnutý. Na této obrazovce lze efekty upravovat.

![](_page_16_Picture_576.jpeg)

Technologie SBX Pro Studio obsahuje několik vylepšení pro filmy a hry, které sledování filmů a hraní her posunou na další úroveň. Patří sem:

- **SBX Surround** vytváří virtuální prostorové zvukové kanály, s jejichž pomocí zlepšuje přirozenou hloubku a prostorovost zvuku. Vy si tak hru či film lépe užijete. Stereofonní nebo vícekanálový obsah bude znít, jako kdyby přicházel ze všech stran. Hlasy zůstávají vycentrovány v přední části a je zachováno původní vyvážení a zabarvení zvuku.
- **· SBX Crystalizer** obnovuje přirozený dynamický rozsah, který se ztrácí při kompresi hudebních souborů (iTunes a MP3). Díky tomu zní hudba tak skvěle, jak umělci původně zamýšleli, a zvyšuje se realističnost filmů a her.
- <sup>l</sup> **SBX Bass** nahrazuje chybějící tóny na nízké frekvenci, díky čemuž je zvuk důraznější, a vy si jej můžete lépe užít. Zákazníci již v reproduktorech nemusí tolerovat nedostatečné basy, protože technologie SBX Pro Studio Bass dramaticky zlepšuje zvuk, a to i tehdy, nemáte-li k dispozici subwoofer.
- <sup>l</sup> **SBX Smart Volume** zaměřuje se na problémy s náhlými změnami úrovně hlasitosti během přehrávání a mezi skladbami. Neustále automaticky měří hlasitost a inteligentně používá zesílení a zeslabení ke kompenzaci veškerých změn.
- **· SBX Dialog Plus** zdůrazňuje hlasy ve filmech, dialogy jsou čistší, díky čemuž posluchač slyší rozhovor i tehdy, hraje-li na pozadí filmová hudba nebo nachází-li se posluchač v hlučném prostředí.

### **Nastavení ekvalizéru**

Chcete-li provést konfiguraci nastavení ekvalizéru, vyberte profil na obrazovce **SBX Profile** (Profil SBX). Klikněte na možnost **Edit** (Upravit) a poté na **Equalizer** (Ekvalizér).

![](_page_17_Picture_2.jpeg)

#### **Poznámka:**

*Výchozí předvolby ekvalizéru nelze smazat.*

### **Nastavení sluchátek**

Na obrazovce **Headphones** (Sluchátka) si můžete poslechnout vzorek zvukového klipu kliknutím na **Test**.

![](_page_17_Picture_140.jpeg)

## **Nastavení směšovacího zařízení**

V tomto softwaru je rovněž k dispozici směšovací zařízení, které umožňuje upravovat úrovně hlasitosti jednotlivých výstupů a kanálů. Klikněte na možnost **Mixer** (Směšovací zařízení) v nabídce a upravte hlasitost pomocí posuvníků.

![](_page_18_Picture_2.jpeg)

## **Obnovení zvukových efektů ve hrách prostřednictvím Creative ALchemy**

Při přehrávání zvuku prostřednictvím DirectSound<sup>®</sup> 3D dochází na systémech Windows 8, Windows 7 a Windows Vista ke změnám v architektuře zvuku, hra ztrácí některé podněty z prostředí, a hráč se tak nemůže do hry dostatečně ponořit.

Chcete-li tyto efekty obnovit a plně si užít zvuk hry, proveďte následující kroky:

#### **Aktivujte hru v aplikaci Creative ALchemy**

1. Klikněte na **Start >Programy nebo Všechny programy >Creative >ALchemy >Creative ALchemy**. Hra by měla být automaticky vyhledána a měla by se objevit v levém sloupci.

2. Vyberte hru a kliknutím na ikonu **>>** ji přesuňte do pravého sloupce.

3. Zavřete aplikaci.

Při spuštění hry byste měli slyšet původní zvukové efekty.

#### **Poznámka:**

*Pokud aplikace hru nenalezne, proveďte následující:*

- *- Přejděte do složky, kde je hra nainstalována.*
- *- Pravým tlačítkem klikněte na ikonu pro spuštění hry a vyberte možnost Spustit jako správce.*
- *- Ukončete aplikaci a znovu spusťte Creative ALchemy.*

*Hra by se nyní měla objevit v levém sloupci.*

## **Technické parametry**

#### **Možnosti připojení**

- **•** *Bluetooth*
- $\bullet$  NFC
- Port USB pro nabíjení a připojení k počítačům

#### **Technické specifikace**

Verze technologie *Bluetooth*: *Bluetooth* 4.1

Profily *Bluetooth*:

- <sup>l</sup> A2DP (bezdrátové stereo prostřednictvím *Bluetooth*)
- <sup>l</sup> AVRCP (dálkové ovládání prostřednictvím *Bluetooth*)
- HFP (profil Handsfree)

Provozní frekvence technologie *Bluetooth*: 2 402 – 2 480 MHz

Provozní dosah technologie *Bluetooth*: až 15 metrů (měřeno ve volném prostoru. Stěny a konstrukce mohou mít vliv na dosah zařízení.)

Zvukový kodek: SBC, FastStream

Rozsah provozních teplot: 0°C až 45 °C

Počet radiofrekvenčních kanálů: 79

Výkon radiofrekvenčního vysílače: 0 dBm (typicky)

Lithium-iontová baterie: 3.7 V 200 mAh

## **Řešení potíží**

#### **Ovládací prvky a kontrolky Sound Blaster JAM**

Různými postupy lze přepínat Sound Blaster JAM do různých stavů. V následující tabulce je uveden seznam ovládacích prvků a souvisejících postupů a význam kontrolek LED.

![](_page_20_Picture_490.jpeg)

#### **Ze sluchátek nevychází žádný zvuk.**

Zkontrolujte následující:

- <sup>l</sup> Sluchátka a zařízení s technologií *Bluetooth* jsou zapnuté.
- · Baterie sluchátek je dostatečně nabitá.
- Nastavení hlasitosti v aplikaci Sound Blaster JAM Control Panel a systémový zvuk jsou správně nastaveny a nejsou ztlumeny.
- · Nedochází k hardwarovému konfliktu mezi sluchátky a jiným periferním zařízením.

<sup>l</sup> Sluchátka jsou vybrána jako výchozí zvukové zařízení. Ujistěte se, že jsou odpojena stávající analogová sluchátka.

#### **Při přehrávání zvuku dochází k oříznutí/zkreslení.**

Zkontrolujte následující:

- <sup>l</sup> Váš počítačový systém by měl používat režim vysokého výkonu. Možná bude třeba deaktivovat veškeré funkce úspory energie.
- <sup>l</sup> Zdroj hudby může být zkreslený. Ujistěte se, že přehrávaná hudba není nijak zkreslená.
- <sup>l</sup> Ujistěte se, že je deaktivován softwarový grafický ekvalizér či zvukové efekty přehrávačů médií třetích stran.

#### **Některé funkce jsou v určitých hrách deaktivovány.**

Ve hrách využívajících zvukové moduly DirectSound3D či OpenAL mohou být některé funkce zvuku automaticky deaktivovány. Účelem je zabránit deformaci prostorové zvukové značky přítomné ve hře. Po ukončení hry se tyto funkce znovu automaticky aktivují.

#### **Dochází k elektronickému rušení s jinými bezdrátovými zařízeními.**

Proveďte následující kroky:

- <sup>l</sup> Neumisťujte zařízení s technologií *Bluetooth* do blízkosti jiných zařízení (např. bezdrátových směrovačů), která vysílají bezdrátové signály.
- <sup>l</sup> Neumisťujte zařízení s technologií *Bluetooth* do blízkosti velkých kovových ploch.
- <sup>l</sup> Pokud prostřednictvím bezdrátového připojení posloucháte hudbu, vyhněte se velkým přenosům souborů po bezdrátovém internetu nebo přes *Bluetooth*. Nepoužívejte sluchátka během intenzivních přenosů souborů.
- <sup>l</sup> Odpojte stávající zařízení *Bluetooth*.

#### **Do mých sluchátek není přenášena hudba.**

Zkontrolujte následující:

- <sup>l</sup> Zařízení s technologií *Bluetooth* a sluchátka jsou zapnuty.
- Zařízení s technologií *Bluetooth* a sluchátka jsou navzájem spárovány.
- **·** U telefonů se systémem Android spusťte "Nastavení *Bluetooth*" a klikněte na název sluchátek. V části "Profil" se ujistěte, že jsou zaškrtnuté možnosti "Zvuk volání" a "Zvuk médií".
- Ujistěte se, že jsou sluchátka v mobilních telefonech a tabletech nastavena jako výchozí výstupní zařízení *Bluetooth*.

## **Další podpora**

Pokud se setkáte s jinými potížemi nebo pokud máte další dotazy k vašemu výrobku Sound Blaster JAM nebo k jiným výrobkům Creative, navštivte prosím naší ucelenou databázi znalostí na webu support.creative.com nebo www.soundblaster.com s dalšími informacemi.

## **Informace o regulačních opatřeních**

## **Evropská shoda**

Tento výrobek splňuje následující směrnice: Směrnice EMC 2004/108/EC. Směrnice RoHS 2011/65/EU.

Výrobky napájené z elektrické zásuvky pro evropský trh splňují směrnici o nízkém napětí 2006/95/EC a směrnici komise 2009/125/EC o zavádění předpisů.

Komunikační / vysokofrekvenční bezdrátové výrobky pro evropský trh splňují směrnici R&TTE 1999/5/EC.

**UPOZORNĚNÍ**: Aby toto zařízení splňovalo evropský požadavek CE, musí být nainstalováno s počítačovým vybavením s certifikátem CE, které splňuje limity pro zařízení třídy B. Veškeré kabely používané pro připojení tohoto zařízení musí být stíněné, uzemněné a nesmí být delší než 3 metry. Při používání s necertifikovanými počítači nebo nesprávnými kabely může dojít k rušení jiných zařízení nebo k nežádoucím vlivům na produkt.

**ÚPRAVY**: Jakékoli změny nebo úpravy, které nebyly vysloveně schváleny společností Creative Technology Limited nebo některou z jejích dceřiných společností, mohou způsobit propadnutí záruky uživatele a záručních práv.

## **DECLARATION OF CONFORMITY**

According to the FCC96 208

![](_page_23_Picture_81.jpeg)

*declares under its sole responsibility that the product*

*Trade Name*: **Creative** 

*Model Numbers*: **GH0300** 

*has been tested according to the FCC / CISPR22 requirement for Class B devices and found compliant with the following standards:* 

*EMI/EMC: ANSI C63.4 , FCC Part 15 Subpart B& C* 

*This device complies with part 15 of the FCC Rules. Operation is subject to the following two conditions: (1) This device may not cause harmful interference, and (2) this device must accept any interference received, including Interference that may cause undesirable operation.* 

*Supplementary Information:*

Compliance Manager Creative Labs, Inc. January 15, 2015

## **Bezpečnostní informace**

Následující informace vám umožní bezpečně používat váš produkt a snížit riziko úrazu elektrickým proudem, zkratu, poškození, požáru, poškození sluchu atd. Při nevhodné manipulaci může záruka na výrobek pozbýt platnosti. Další informace najdete v přiloženém záručním listu.

- Produkt nedemontujte ani se jej nepokoušejte opravovat.
- **Veškerý servis přenechejte oprávněným kvalifikovaným opravářům.**
- Produkt nevystavujte teplotám mimo rozsah teplot 0 °C až 45 °C (32 °F až 113 °F).
- Produkt neprorážejte, nerozmačkávejte ani nevhazujte do ohně.
- <sup>l</sup> Produkt neumisťujte do blízkosti silně magnetických předmětů.
- Nevystavujte produkt nadměrné síle ani úderům.
- Produkt nevystavujte vodě ani vlhkosti. I pokud je produkt odolný proti vlhkosti, neponořujte jej do vody ani jej nevystavujte dešti.

#### **Produkt s technologií** *Bluetooth*

- <sup>l</sup> Signály zařízení *Bluetooth* o krátké vlnové délce mohou ovlivnit provoz jiných elektronických a zdravotnických přístrojů.
- · V místech, kde je používání těchto zařízení zakázáno, zařízení vypněte. Nepoužívejte zařízení ve zdravotnických zařízeních, na palubách letadel, u benzínových pump, v blízkosti automatických dveří, automatických požárních poplachových zařízení nebo u jiných automaticky řízených zařízení.
- Uchovávejte toto zařízení nejméně 20 cm od kardiostimulátorů a jiných zdravotnických zařízení. Rádiové vlny mohou mít vliv na provoz kardiostimulátorů a jiných zdravotnických zařízení.

#### **Zabudovaná baterie**

- Nepokoušejte se vyjmout zabudovanou baterii. Výrobek musí být zlikvidován v souladu s místními předpisy pro ochranu životního prostředí. Chcete-li vyměnit baterii, vraťte produkt do oblastního střediska podpory. Informace o servisu produktů naleznete na adrese www.creative.com.
- Nevystavujte přílišným teplotám, např. slunci, ohni atd. **UPOZORNĚNÍ**: Vyměníte-li baterii za nevhodný typ, hrozí nebezpečí výbuchu.

#### **Sluchátka**

- · Při používání vodivých přístrojů (například sluchátek) v těsné blízkosti CRT televizorů nebo CRT monitorů může monitor nebo televizor vyslat elektrostatický výboj. Tento elektrostatický výboj může být pociťován jako elektrostatický šok. Třebaže je tento elektrostatický výboj obvykle neškodný, je vhodné se při používání sluchátek vyhnout kontaktu s CRT zařízeními.
- Neposlouchejte prostřednictvím sluchátek hlasitý zvuk po příliš dlouhou dobu, protože by mohlo dojít k poškození vašeho sluchu. Uživatelé z USA naleznou více informací na adrese www.hei.org.
- · Neposlouchejte své zvukové zařízení příliš hlasitě při řízení, jízdě na kole ani při přecházení vozovky, obzvláště v dopravní špičce nebo vzniknou-li na vozovce podmínky, kdy by takové používání mohlo ohrozit bezpečné cestování po silnici. Doporučujeme zákazníkům, aby při používání tohoto zařízení na vozovce dbali nejvyšší opatrnosti.

![](_page_24_Picture_20.jpeg)

#### **Jak se vyhnout poškození sluchu**

Budete-li ve sluchátkách poslouchat zvuk příliš hlasitě, může hrozit trvalá ztráta sluchu. Nastavte hlasitost na bezpečnou úroveň. Časem si totiž můžete zvyknout na vyšší hlasitost zvuku, která se vám bude zdát normální, ale může poškozovat váš sluch. Pokud vám začne zvonit v uších nebo začnete špatně rozumět řeči, přestaňte poslouchat zvuk prostřednictvím sluchátek a nechte si zkontrolovat sluch. Čím vyšší hlasitost, tím rychleji hrozí poškození sluchu. Odborníci radí, abyste svůj sluch chránili následovně:

- Omezte čas, během kterého posloucháte ve sluchátkách příliš hlasitý zvuk.
- Nezvyšujte hlasitost, abyste přehlušili hlučné prostředí.
- Pokud neslyšíte, jak lidé ve vašem okolí mluví, snižte hlasitost.

## **Bezpečné vyjmutí zabudované baterie**

Produkt obsahuje integrovanou baterii, kterou mohou vyjímat POUZE pracovníci servisních center nebo recyklačních zařízení dle zde uvedených pokynů. Společnost Creative a její přidružené společnosti nebudou odpovídat za žádné škody vyvstávající z nedovolené manipulace nebo pokusu o vyjmutí baterie či jakékoli součásti produktu koncovým uživatelem.

#### **UPOZORNĚNÍ:**

"Než se pokusíte vyjmout baterii, ujistěte se, že je produkt odpojen od napájecího kabelu." "Jeden z pólů baterie zakryjte izolační páskou, čímž zabráníte zkratování" – *tento pokyn se netýká baterie s konektorem*

![](_page_26_Figure_4.jpeg)

#### **Pokyny k vyjmutí baterie:**

- 1. Z levého sluchátka sejměte polstrování.
- 2. Vyšroubujte šroubky.
- 3. Sejměte rám reproduktoru.
- 4. Otevřete spodní kryt.
- 5. Vyjměte baterii.

## **Licence a autorská práva**

Informace v tomto dokumentu se mohou bez upozornění změnit a ze strany společnosti Creative Technology Ltd. nejsou závazné. Žádnou část této příručky není bez písemného svolení společnosti Creative Technology Ltd. dovoleno reprodukovat ani přenášet v žádné formě a žádnými prostředky, ať už elektronickými nebo mechanickými, včetně fotokopií a pořizování záznamů, bez ohledu na účel takového počínání.

Copyright © 2015 Creative Technology Ltd. Všechna práva vyhrazena. Creative, logo Creative, SBX Pro Studio a logo SBX jsou ochranné známky nebo registrované ochranné známky společnosti Creative Technology Ltd. ve Spojených státech a dalších zemích. iPhone je ochranná známka společnosti Apple Inc. registrovaná ve Spojených státech a dalších zemích. Android je ochranná známka společnosti Google Inc. Windows je registrovaná ochranná známka společnosti Microsoft Corporation ve Spojených státech a dalších zemích. Slovní označení a loga *Bluetooth*® jsou registrované ochranné známky vlastněné společností Bluetooth SIG, Inc. a společnost Creative Technology Ltd je vždy používá na základě licence. Ostatní ochranné známky a obchodní názvy jsou majetkem příslušných vlastníků. Všechny specifikace se mohou změnit bez předchozího upozornění. Na použití tohoto produktu se vztahuje omezená záruka na hardwarové produkty. Skutečný obsah balení se může mírně lišit od zobrazeného. Přibalený software se nesmí používat odděleně od hardwaru. Před použitím softwaru musíte souhlasit s tím, že budete vázáni podmínkami příslušné licenční smlouvy s koncovým uživatelem.

Verze 1.0

Leden 2015